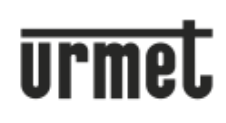

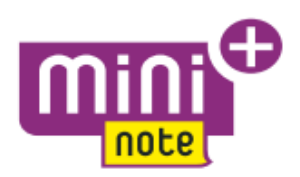

# Návod k obsluze: **Soupravy Urmet 1722/95 a 1722/96 (\*)**

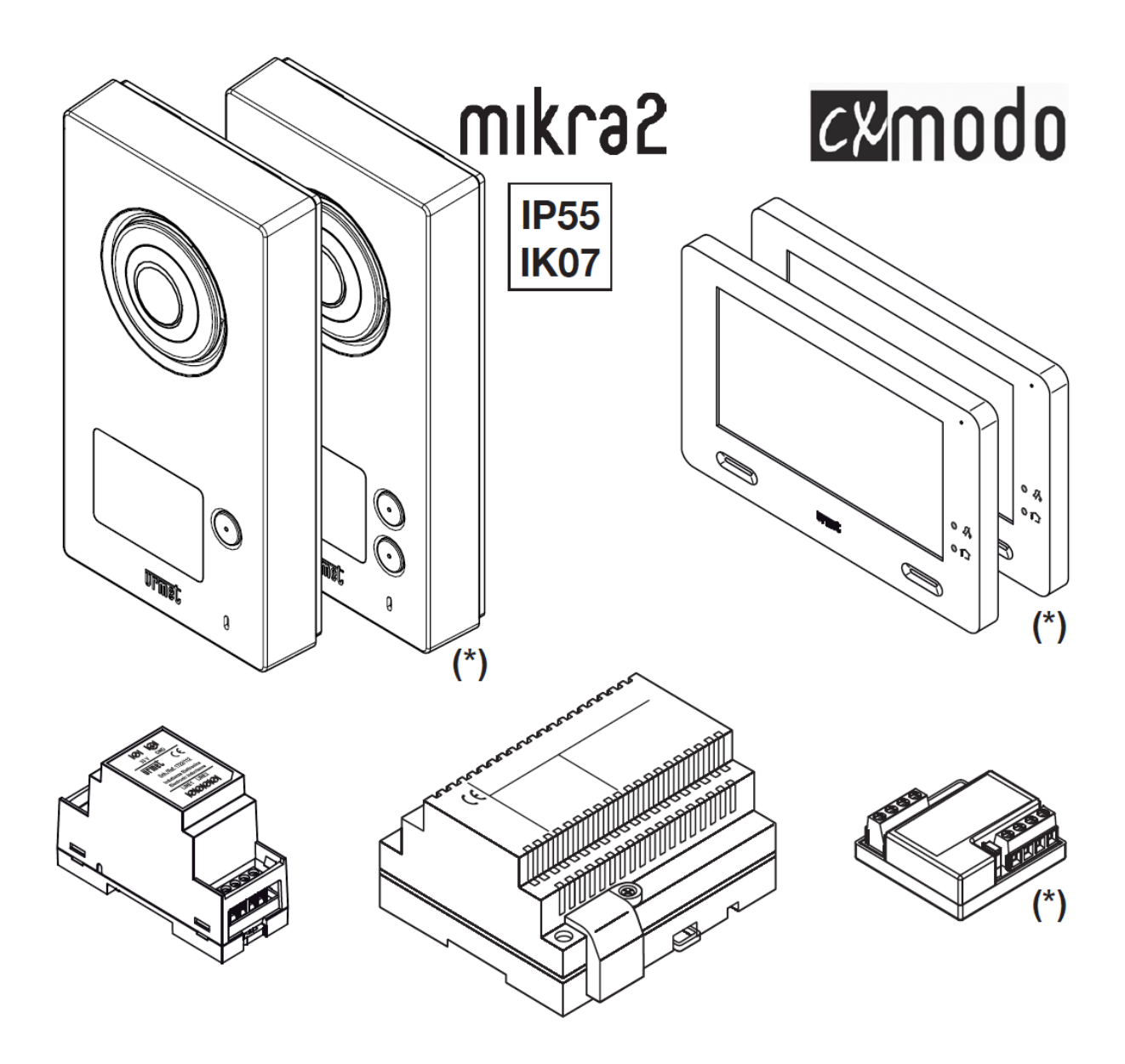

#### **POPIS VIDEOTELEFONU**

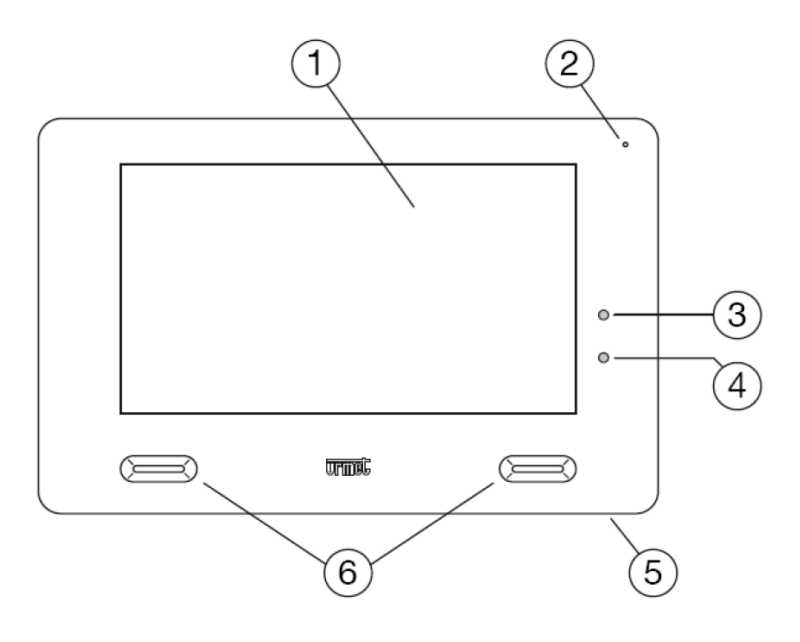

- 1. dotykový displej
- 2. mikrofon
- 3. indikace vypnutého vyzvánění červená LED
- 4. potvrzení o odeslání povelu YOKIS modrá LED
- 5. ON/OFF tlačítko
- 6. reproduktory

#### **FUNKCE**

Jak aktivovat displej a přistupovat k funkcím

- kdekoliv se dotkněte plochy displeje
- stiskněte tlačítko na pravé dolní straně videotelefonu (5), abyste se dostali na úvodní obrazovku

Ta vypadá následovně:

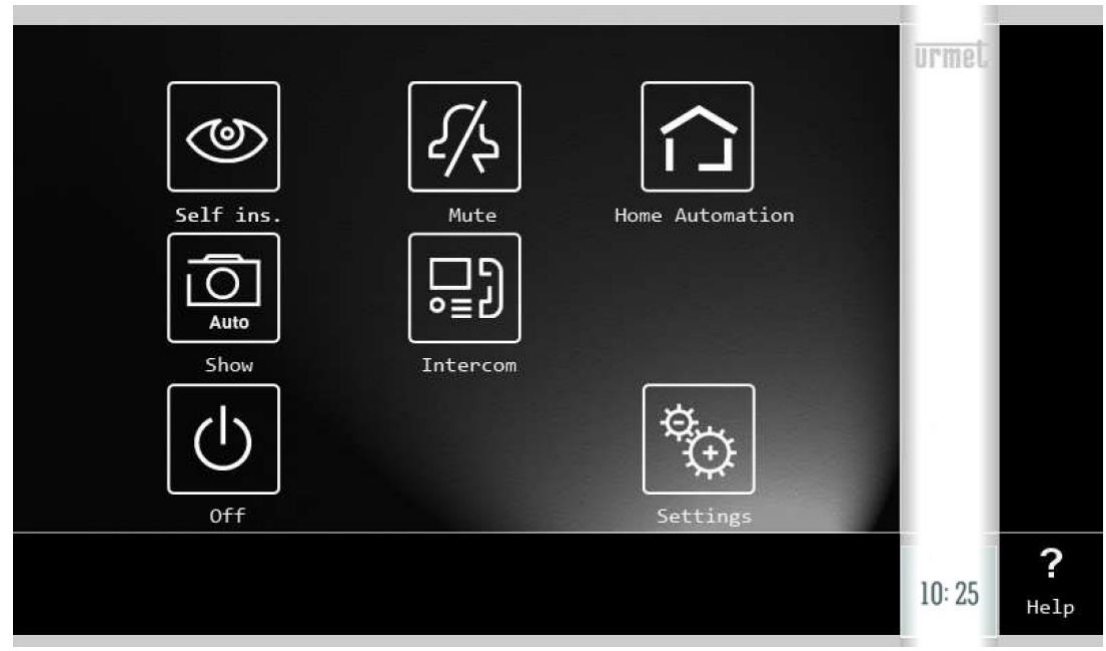

## Nyní máte přístup k následujícím funkcím:

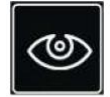

aktivace kamery (A)

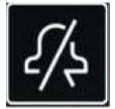

deaktivace zvonění videotelefonu - tato funkce je signalizována bliknutím LED (3) a blikáním ikony na displeji (B)

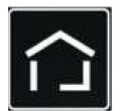

vstup do nabídky automatizace YOKIS (C)

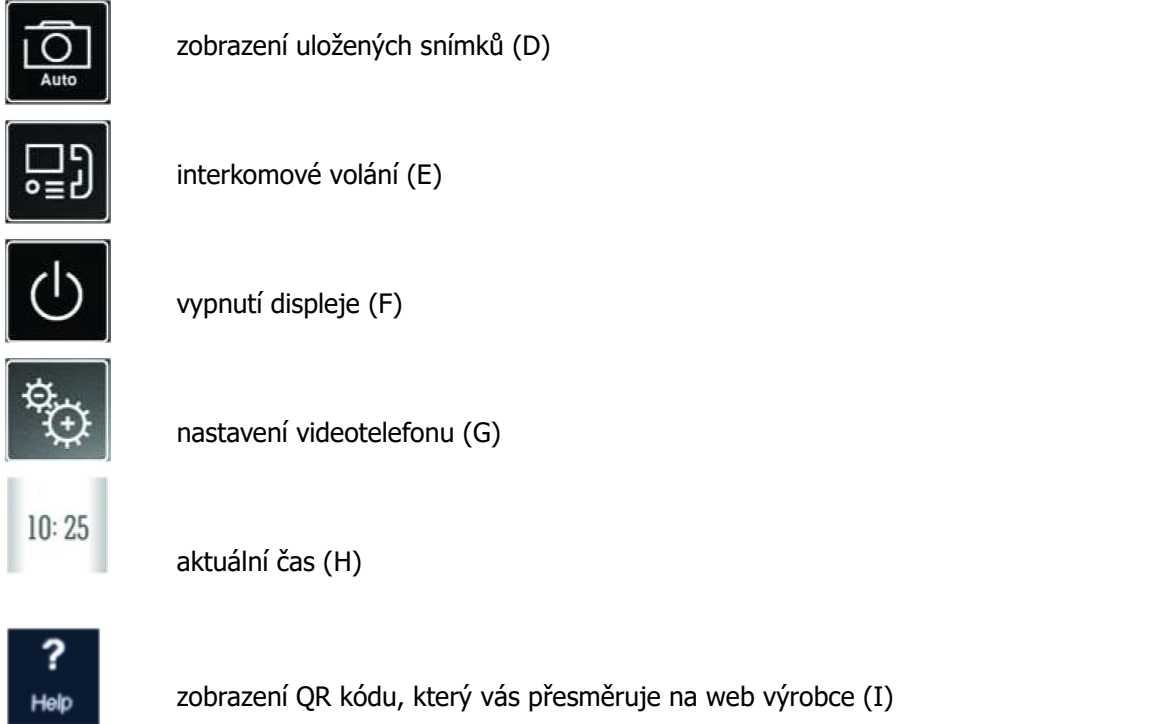

# **NASTAVENÍ VIDEOTELEFONU**

Jazyk

- aktivujte displej dotykem
- dotkněte se ikony (G) pro vstup do nabídky nastavení

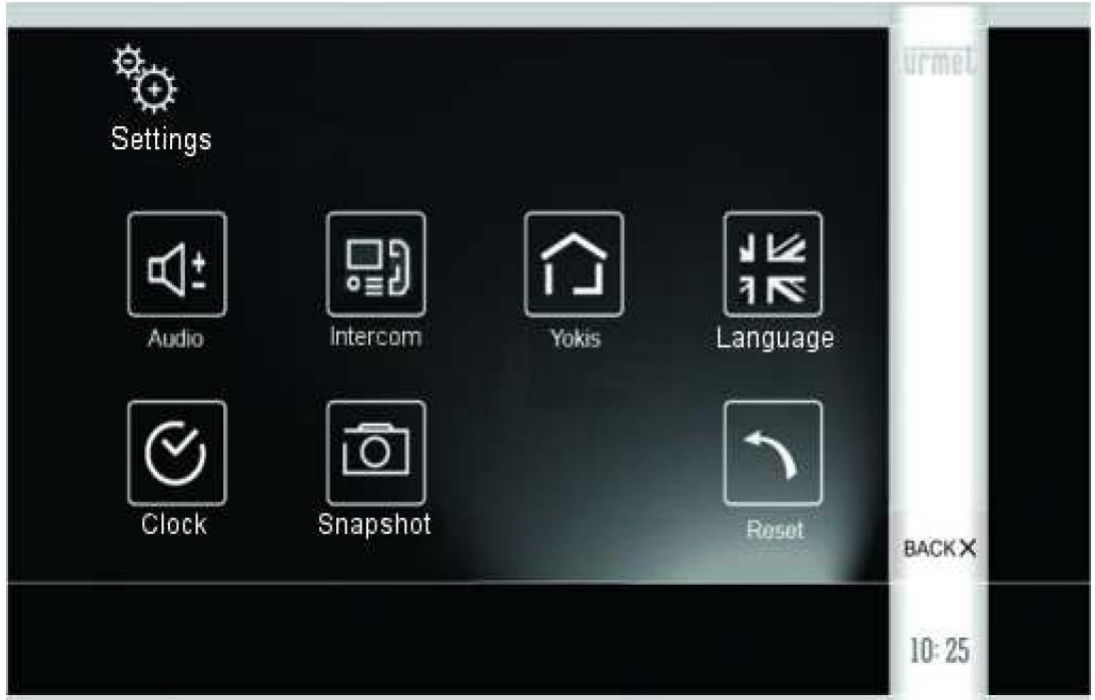

– dotykem ikony se symbolem vlajky se dostanete do nabídky, ve které pomocí šipek vyberete preferovaný jazyk, výběr potvrďte stiskem "OK"

#### Nastavení data a času

- aktivujte displej dotykem
- dotkněte se ikony (G) pro vstup do nabídky nastavení
- dotkněte se ikony se symbolem hodin
- v novém okně nastavte pomocí šipek požadované hodnoty, potvrďte stiskem "OK"
- případnou opravu provedete stiskem "BACK"
- nastavení času obsahuje i možnost nastavení automatického korekce času při přechodu mezi letním a zimním obdobím

#### Nastavení zvuku

- aktivujte displej dotykem
- dotkněte se ikony (G) pro vstup do nabídky nastavení
- stiskněte ikonu se symbolem reproduktoru
- stiskem ikon + a u ikony se dvěma notami nastavíte hlasitost
- stiskem ikon 1-5 u ikony se sluchátkem a šipkou nastavíte melodii vyzvánění
- ikony ON a OFF umožňují nastavení zvukové odezvy při dotyku

Přiřazení jmen u interkomové funkce

- aktivujte displej dotykem
- dotkněte se ikony (G) pro vstup do nabídky nastavení
- stiskněte ikonu se symbolem videotelefonu se sluchátkem, přičemž s zobrazí následující obrazovka:

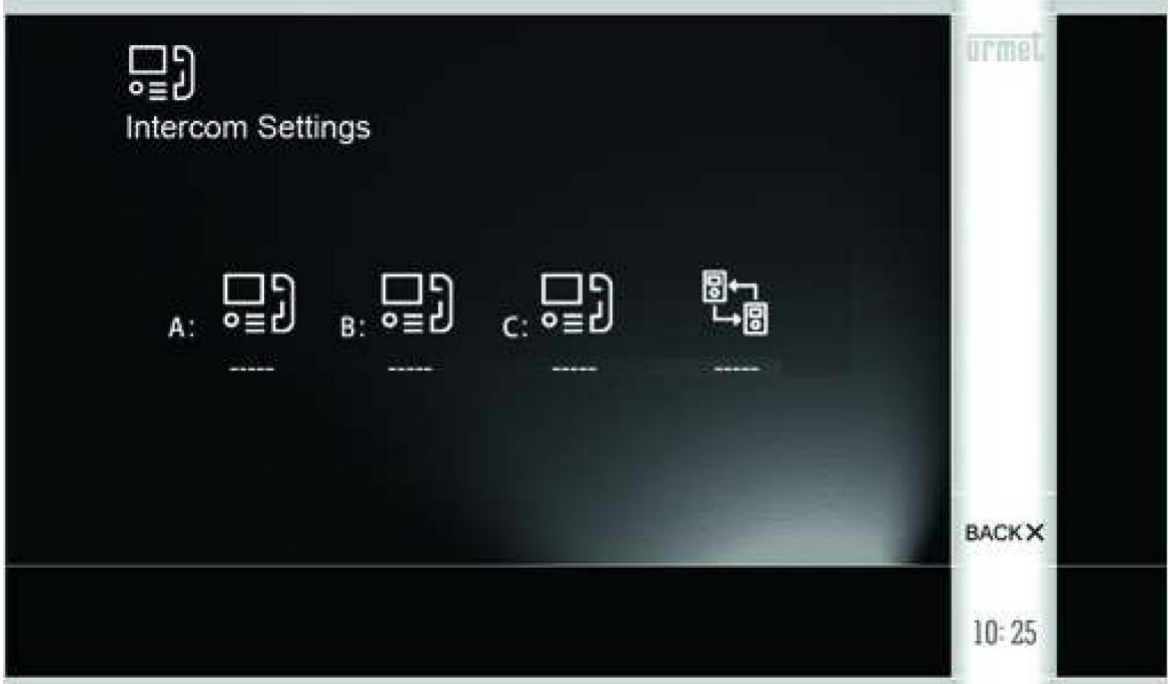

čtvrtá ikona vpravo se zobrazuje pouze u konfigurace pro dvě rodiny (1722/96)

– stisknutím ikony videotelefonu s písmenem A se zobrazí následující obrazovka

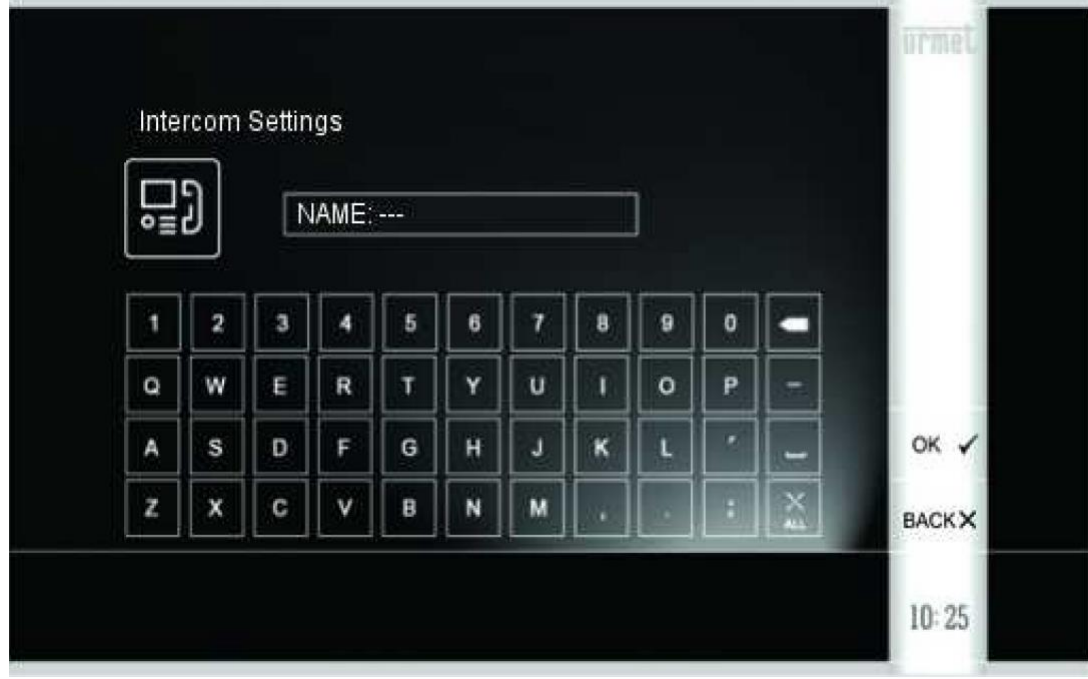

Na této obrazovce můžete zadat název určený pro videotelefon A.

V případě potřeby opakujte tento krok také pro přístroje B, C a případně i pro skupinu videotelefonů druhé rodiny - čtvrtá ikona.

– potvrďte tlačítkem OK, nebo se vraťte zpět tlačítkem BACK, nechcete-li uložit provedené změny.

#### Aktivace automatického ukládání snímků

Tato funkce umožňuje automatické ukládání snímků z kamery (na master videotelefonu), případně ruční ukládání (na master i slave videotelefonech). Kapacita paměti je 100 snímků. Po překročení kapacity je přepisován nejstarší snímek nejnověji pořízeným.

Pro aktivaci tohoto režimu:

- aktivujte displej dotykem
- dotkněte se ikony (G) pro vstup do nabídky nastavení
- stiskněte ikonu fotoaparátu
- nové okno zobrazí možnost nastavení automatického pořizování snímků (ikona s okem), nebo ruční pořizování (ikona s prstem)
- potvrďte volbu tlačítkem OK, nebo se vraťte zpět tlačítkem BACK

#### Nastavení funkcí automatizace YOKIS

Pro nastavení těchto funkcí konfrontujte dodatečný návod pro funkce základní domovní automatizace YOKIS

#### Reset

Videotelefon umožnuje několik úrovní resetování k vymazání uložených dat.

- aktivujte displej dotykem
- dotkněte se ikony (G) pro vstup do nabídky nastavení
- stiskněte tlačítko se symbolem šipky směřující doleva
- nové okno umožní resetování parametrů videotelefonu (hlasitost zvonění, hlasitost hovoru, jas, kontrast apod.), paměť snímků, parametry automatizace YOKIS a nebo kompletní reset do továrního nastavení
- vybranou možnost potvrďte OK nebo zrušte tlačítkem BACK

## **DEAKTIVACE DISPLEJE**

Stiskněte tlačítko (5).

## **PŘIJETÍ VOLÁNÍ Z TABLA**

Jestliže je uskutečněno volání od tabla, videotelefon se rozsvítí a začne zvonit. Při rozsvícení displeje se krom obrazu z kamery na displeji zobrazí několik ikon.

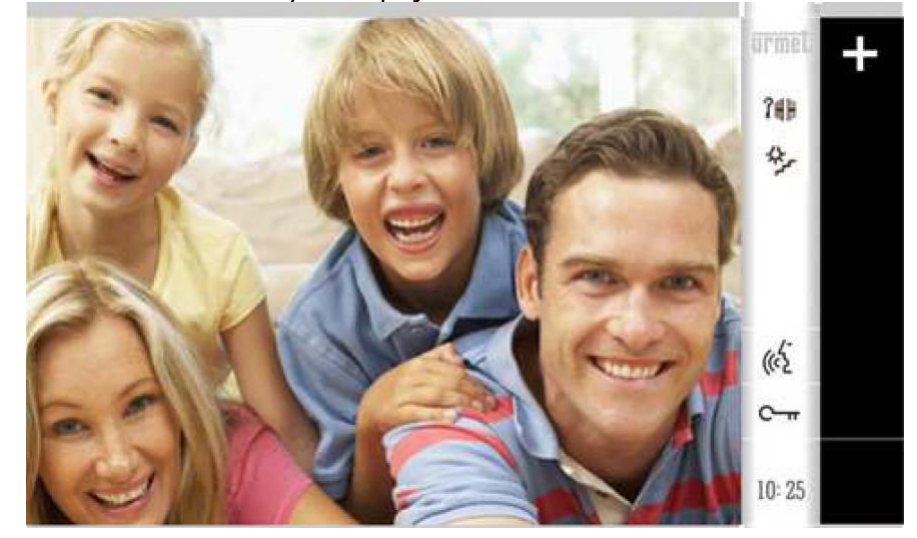

Přijetí hovoru se provádí stisknutím ikony hlavy, tlačítko klíče aktivuje el. zámek, tlačítko klíče s bránou otevírá bránu. tlačítko žárovky se schodištěm aktivuje dodatečnou servisní funkci (ta může být blíže nastavená v podmenu automatizace YOKIS). Tlačítkem + se otevře podnabídka, ve které můžete měnit hlasitost, jas, kontrast, barevnou sytost, měnit formát a velikost obrazu, ukládat snímek, nebo deaktivovat mikrofon videotelefonu tak, aby vás nebylo slyšet ven. Tlačítko zavírá podnabídku.

## **INTERKOMOVÁ VOLÁNÍ**

Tato funkce je dostupná pouze v případě, je-li v systému nainstalován jeden nebo více slave videotelefonů.

- aktivujte displej dotykem
- dotkněte se ikony (G) pro vstup do nabídky nastavení
- stiskněte ikonu videotelefonu se sluchátkem

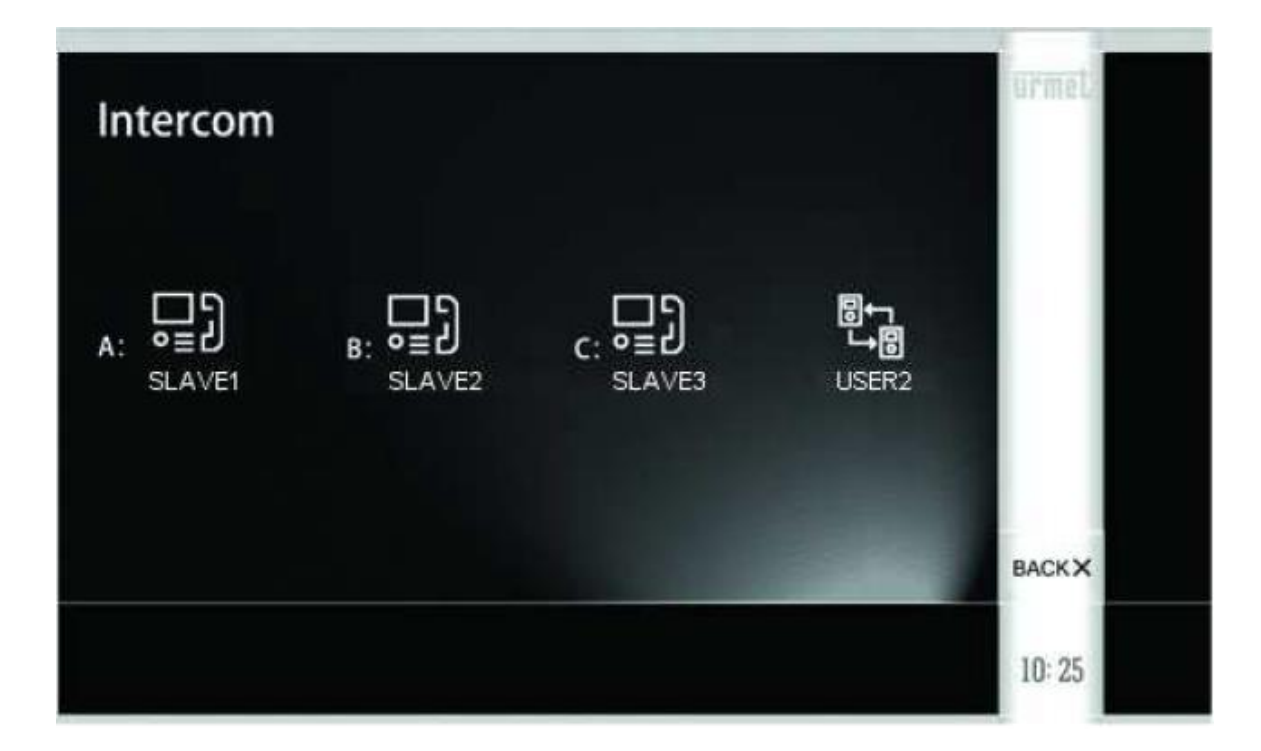

- na této obrazovce stiskněte ikonu s názvem stanice, na kterou chcete volat
- například ikonu videotelefonu se sluchátkem a písmenem A (SLAVE1)

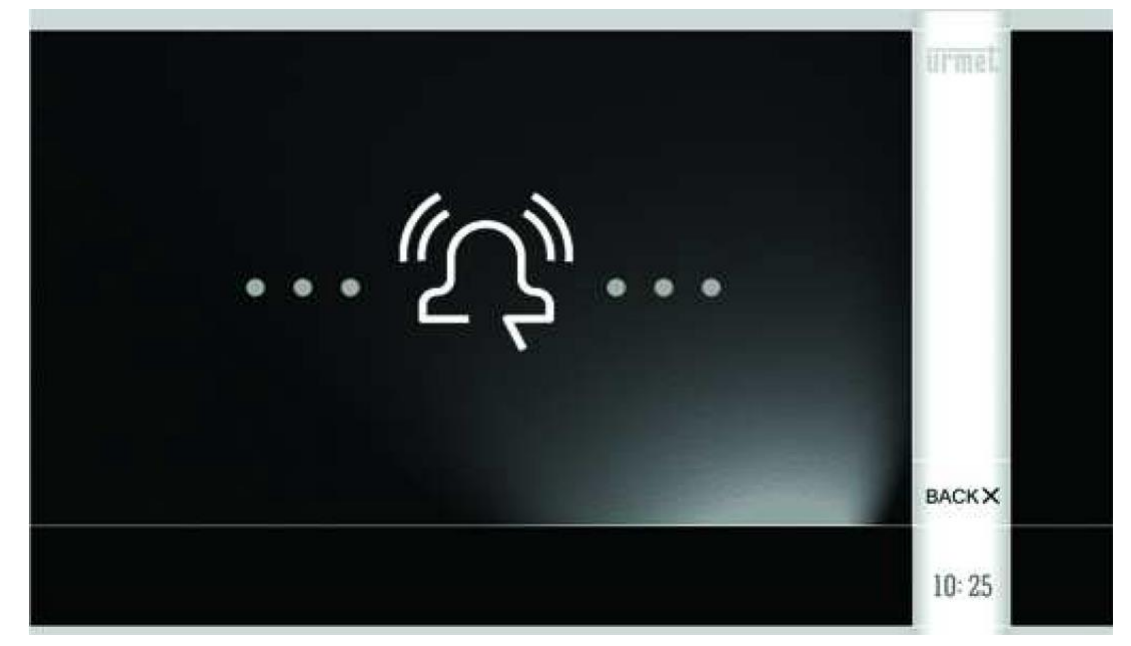

- volaný videotelefon zazvoní a bude možno na něm po dobu 30 s přijmout hovor
- přijetí hovoru na volaném videotelefonu se provádí stiskem ikony s hlavou

#### **PROHLÍŽENÍ ULOŽENÝCH SNÍMKŮ**

- aktivujte displej dotykem
- dotkněte se ikony (G) pro vstup do nabídky nastavení
- stiskněte ikonu fotoaparátu
- na následující obrazovce se objeví nejnověji pořízený snímek, listování v paměti se provádí pomocí šipek
- ikona koše maže aktuální snímek, ikona "koš ALL" maže všechny snímky v paměti